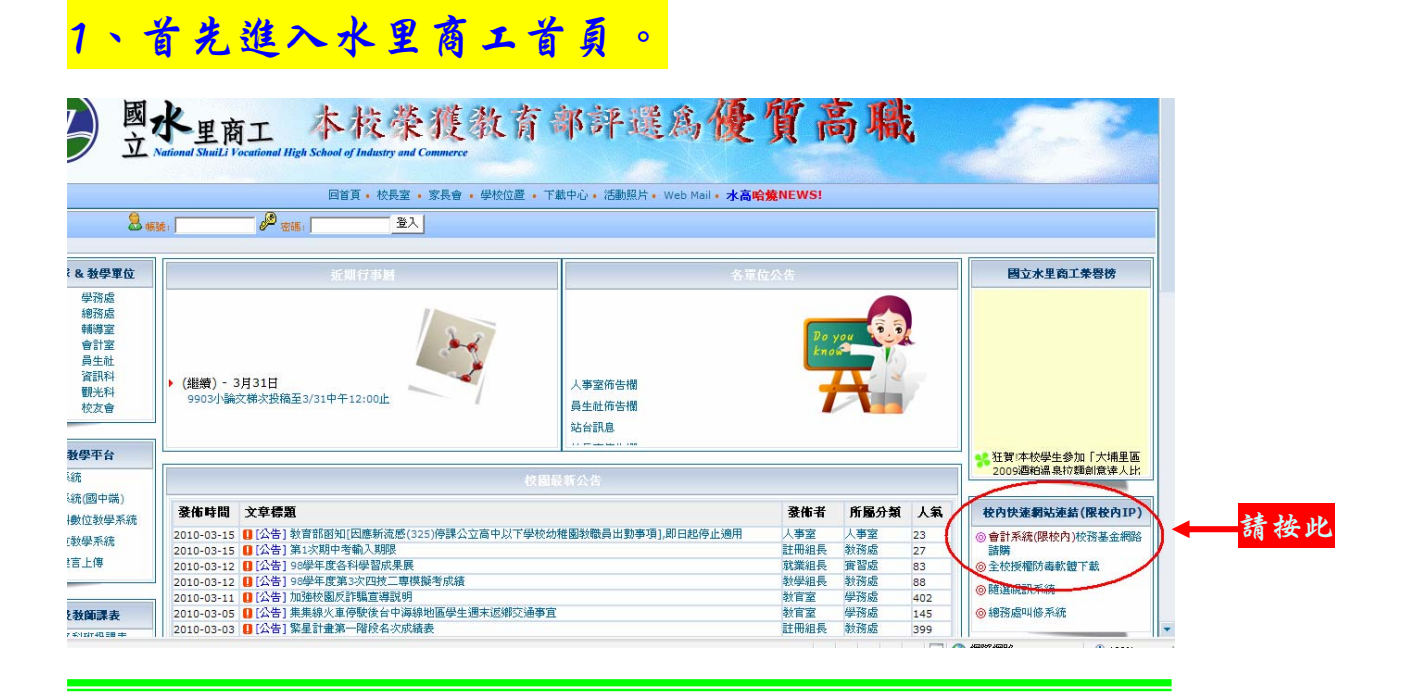

## 2、進入校務基金網頁。

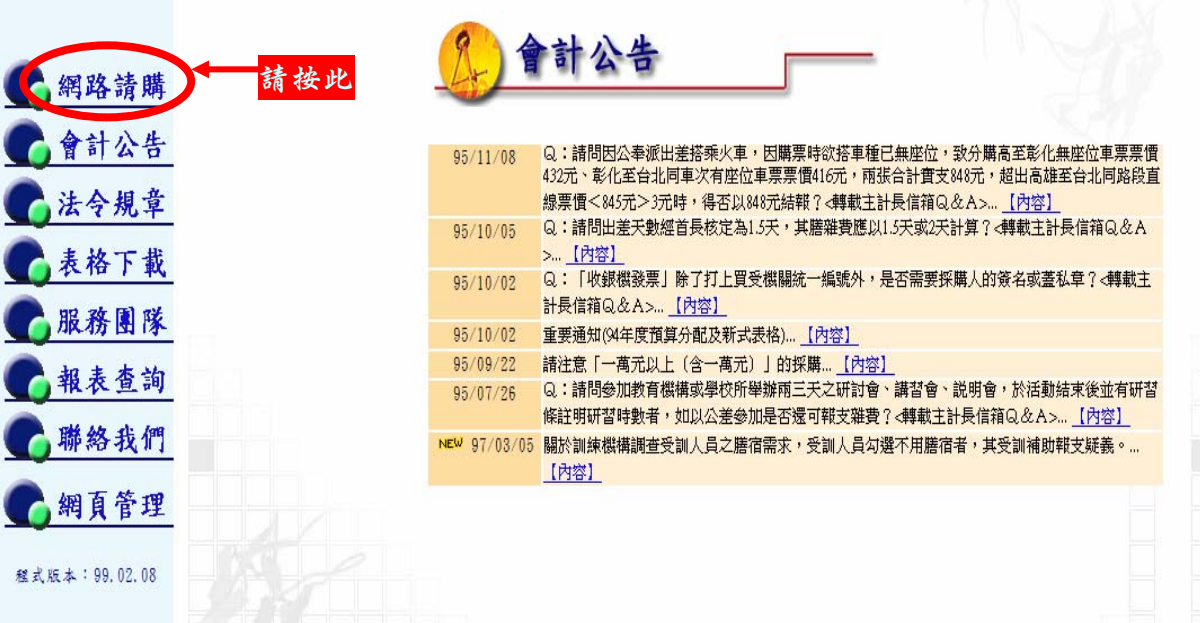

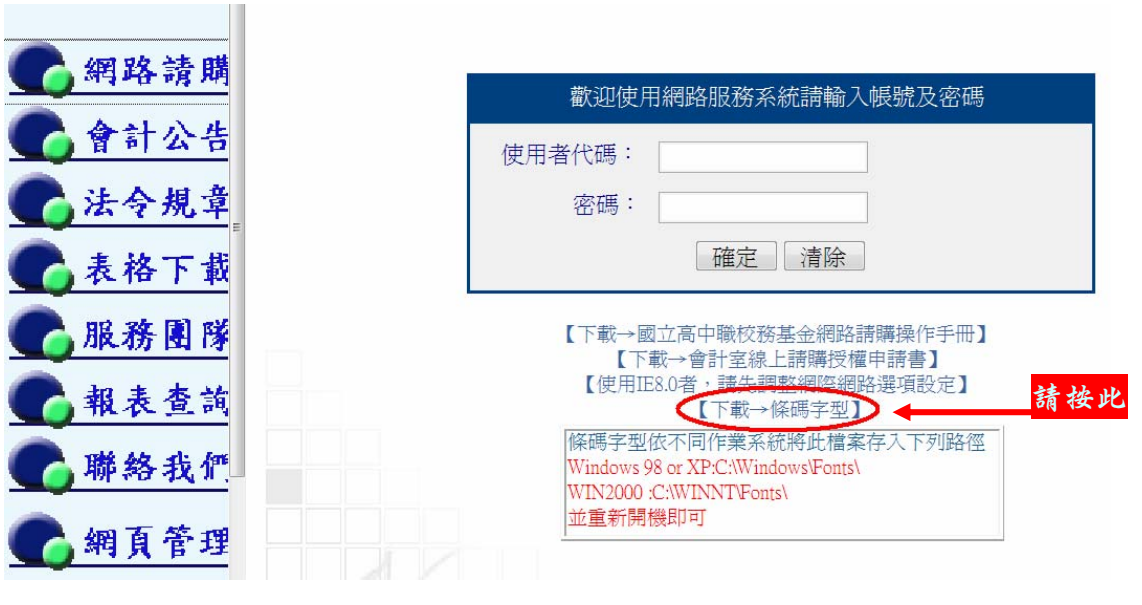

# 4、出現儲存訊息後,儲存校務基金專用條碼。

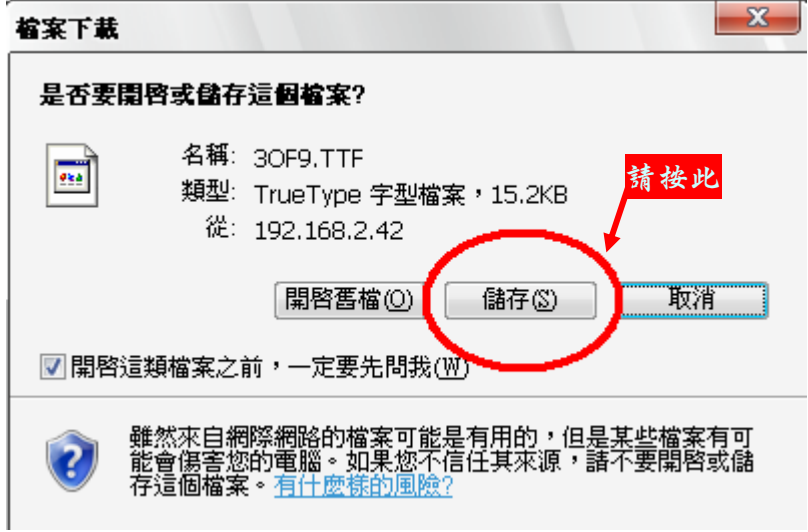

# 3、下載校務基金專用條碼。

# 5、選擇儲存路徑 先按下左列"我的電腦"。

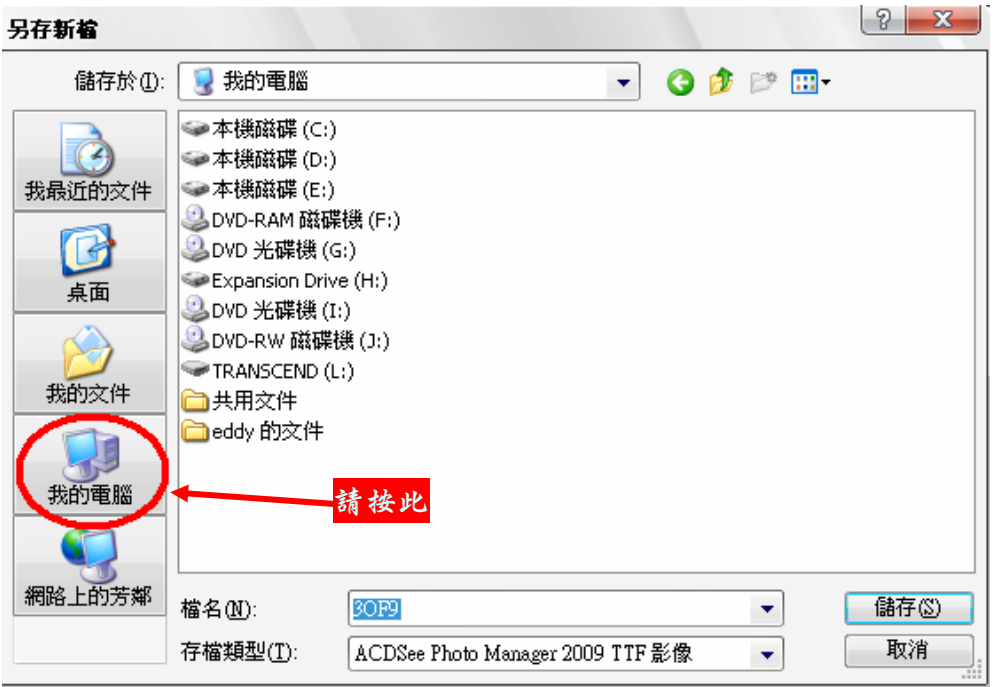

#### 6、選擇儲存路徑 選擇"本機磁碟(C):"後,按下"開啟"。

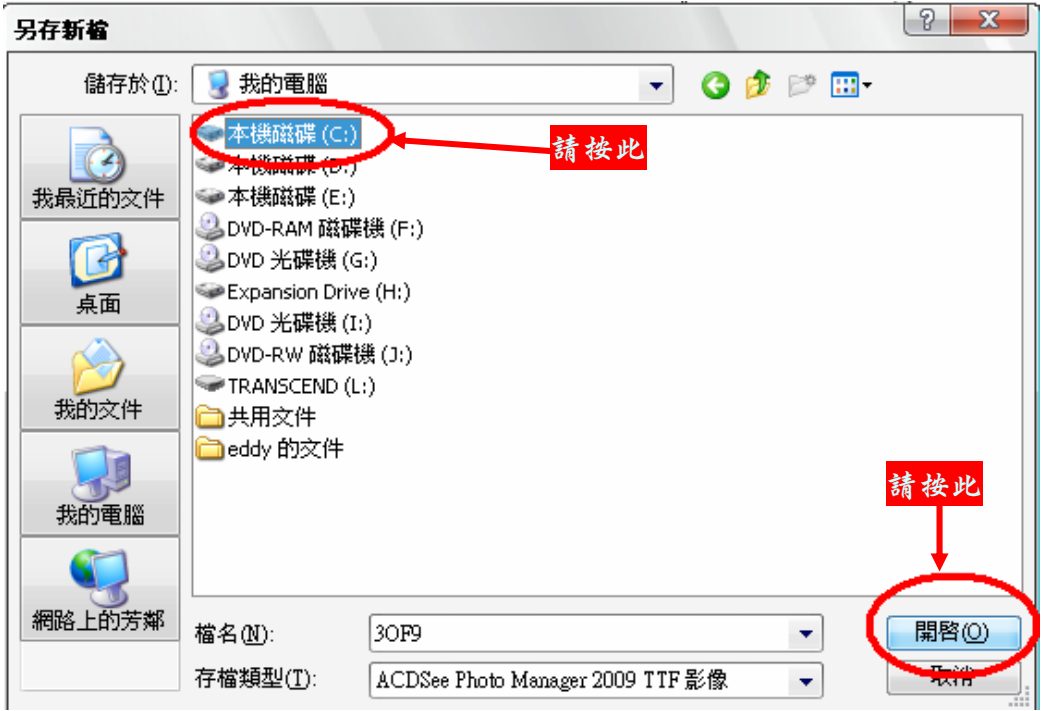

# 7、選擇儲存路徑 選擇"WINDOWS"後,按下"開啟"。

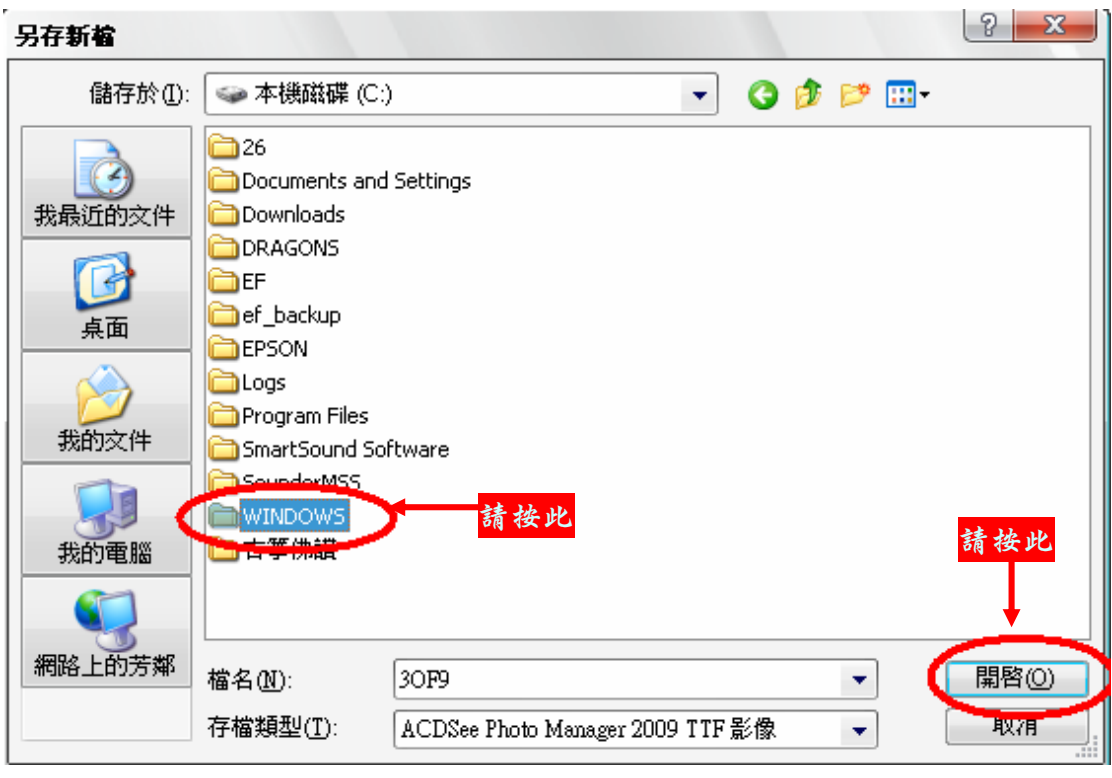

# 8、選擇儲存路徑 選擇"Fonts"後,按下"開啟"。

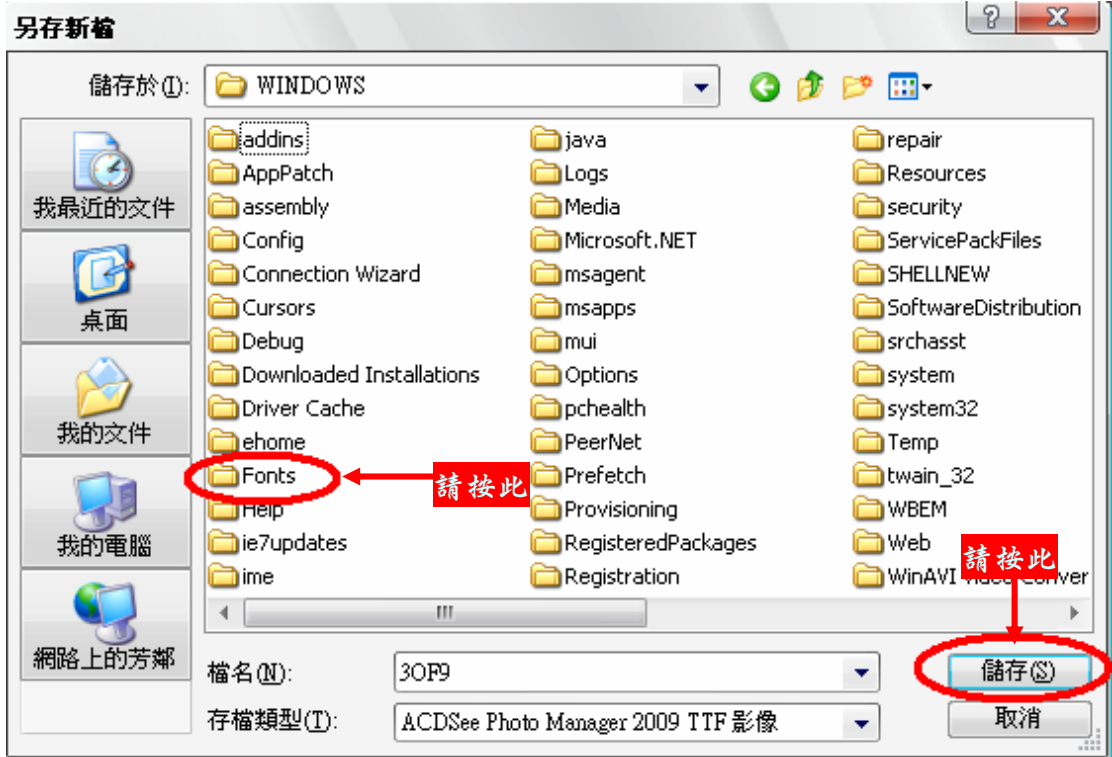

# 9、選擇儲存路徑 按下"開啟"。

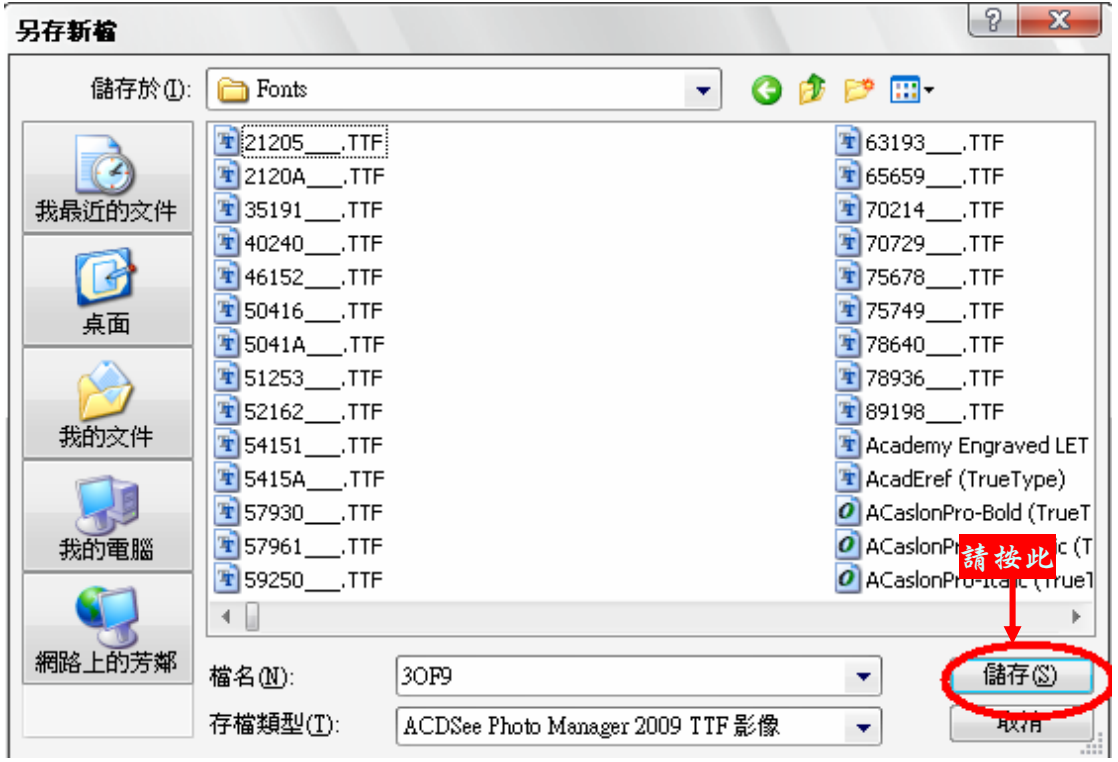

# 10、檢視下載之檔案,按下"開啟資料夾"。

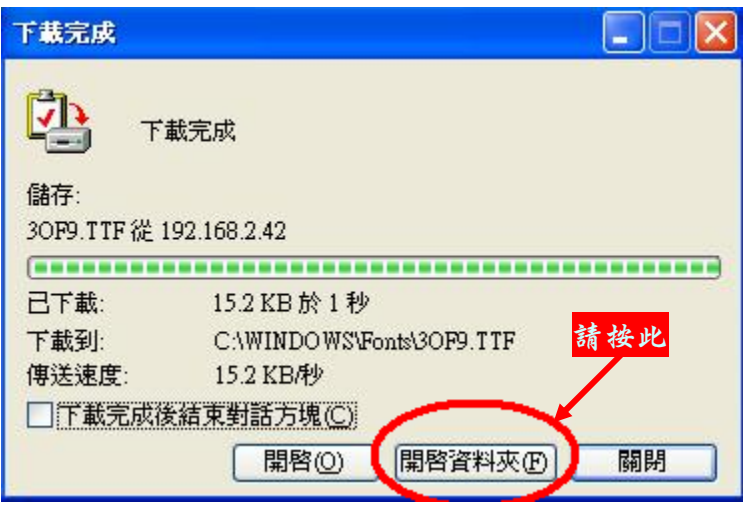

#### 11、按下"開啟資料夾"。 Fonts  $\blacksquare$   $\blacksquare$   $\times$ 檔案(E) 編輯(E) 檢視(Y) 我的最愛(A) 工具(I) 說明(H) R. ○上項 · ○ · ③ ○ 脾 ○ 資料夾 ■ Ⅲ AB 網址(D) C.WINDOWSVFonts ▼ → 移至  $\boldsymbol{o}$  $\boldsymbol{o}$ Ŧ  $|o|$  $|o|$  $\boldsymbol{o}$ 中  $|O|$  $|o|$  $\boldsymbol{o}$ 3 of 9 Barcode gency FB<br>(True Type) Agency FB<br>Bold (Tr... Algerian<br>(TrueType) Arial<br>(True Type) Arial Black<br>(True Type) Arial Black<br>Italic (Tr... Arial Bold<br>(True Type) Arial Bold<br>Italic (Tr... Arial Italic<br>(True Type)  $\boldsymbol{o}$  $|o|$  $\boldsymbol{o}$  $\boldsymbol{o}$  $\boldsymbol{o}$  $\boldsymbol{o}$  $|o|$ Tr  $|o|$  $\boldsymbol{o}$ Arial Narrow Arial Narrow Arial Narrow Arial Rounded Arial Unicode Bold (True... Bold Italic ... Italic (True... MT Bold (T... MS (TrueT... 請按此 **Arial Namow** Batang &<br>BatangChe Bell MT Baskerville<br>Old Face Bauhaus 93<br>(True Type) (True Type)  $|o|$  $\boldsymbol{o}$  $|o|$  $|O|$  $\boldsymbol{o}$  $\boldsymbol{o}$  $\boldsymbol{o}$  $\boldsymbol{o}$  $\boldsymbol{o}$  $\boldsymbol{o}$ Bell MT Bold Bell MT Italic Berlin Sans FB Berlin Sans FB Berlin Sans FB Bernard MT (TrueType) (TrueType) (TrueType) Bold (TrueT... Demi Bold (... Condense... Blackadder<br>ITC (Tru... Bodoni MT<br>(TrueType) Bodoni MT<br>Black (Tr... Bodoni MT<br>Black Ital (TrueType)  $|o|$  $\boldsymbol{o}$  $\boldsymbol{o}$  $\boldsymbol{o}$  $|o|$  $|o|$  $\boldsymbol{o}$  $\boldsymbol{o}$  $\boldsymbol{o}$  $\boldsymbol{o}$ Bodoni MT<br>Bold (Tr... Bodoni MT<br>Bold Itali... Bodoni MT<br>Condense... Bodoni MT Bodoni MT Bodoni MT Bodoni MT<br>Italic (Tr... **Bodoni MT** Book Antiqua Book Antiqua<br>Poster Co... (True Type) Bold (True... Condense... Condense. Condense  $|o|$  $\boldsymbol{o}$  $|O|$  $\boldsymbol{o}$  $\boldsymbol{o}$  $\boldsymbol{o}$  $\boldsymbol{o}$  $\boldsymbol{o}$  $|O|$  $\boldsymbol{o}$ Book Antiqua Book Antiqua Bookman Old Bookman Old Bookman Old Bookman Old Bold Italic (... Italic (True... Style (True... Style Bold (... Style Bold I... Style Italic (... Bookshelf<br>Symbol 7... Bradley Hand Britannic Bold<br>ITC (TrueT... (TrueType) Broadway<br>(TrueType)  $\boldsymbol{o}$  $|o|$  $\boldsymbol{o}$  $|o|$  $|O|$  $|o|$  $|o|$  $|o|$  $|o|$  $\boldsymbol{o}$  $\begin{tabular}{ll} Brush \; Script & California \; FB \; California \; FB \; California \; FB \\ \mid \; M \; T \; Italic \; . . . . (True Type) & Bold \; (True \; T ... \; Italic \; (True \; T ... \; T ...)) \end{tabular}$ Calisto MT<br>(TrueType)  $\begin{array}{ll} \mbox{Calisto } M \, \Gamma \\ \mbox{Bold Itali} \ldots \end{array}$  $\begin{array}{ll} \mbox{Calisto } \mathbf{MT} \\ \mbox{Italic } (\mathbf{Tr} \ldots \end{array}$  $\begin{array}{ll} \text{Calisto } \mathbf{MT} \\ \text{Bold } (\text{Tr.} \ldots \end{array}$ Castellar Centaur<br>(TrueType)  $(TreeType)$  $\boldsymbol{o}$  $|o|$  $\boldsymbol{o}$  $|o|$  $\boldsymbol{o}$  $\boldsymbol{o}$  $\boldsymbol{o}$  $\boldsymbol{o}$  $|o|$  $|o|$

### 12、按下"條碼檔案"。

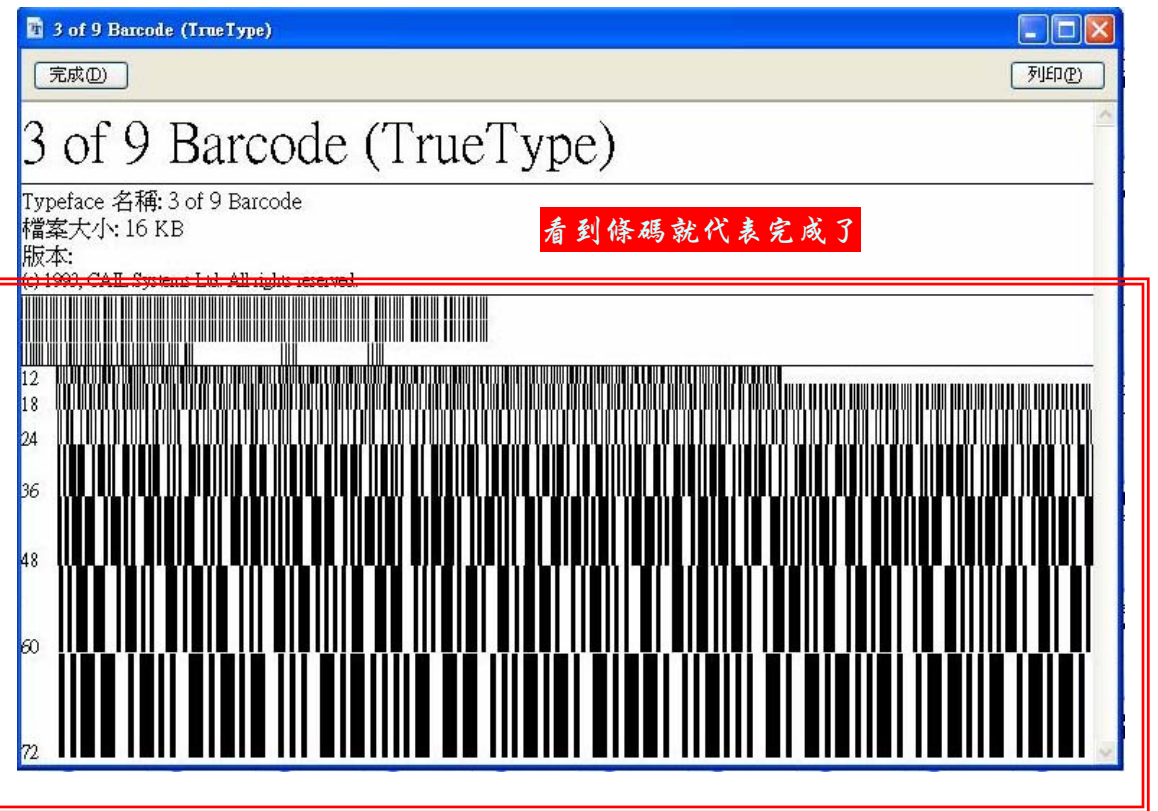

## 13、請重新開機後,安裝條碼大功告成。

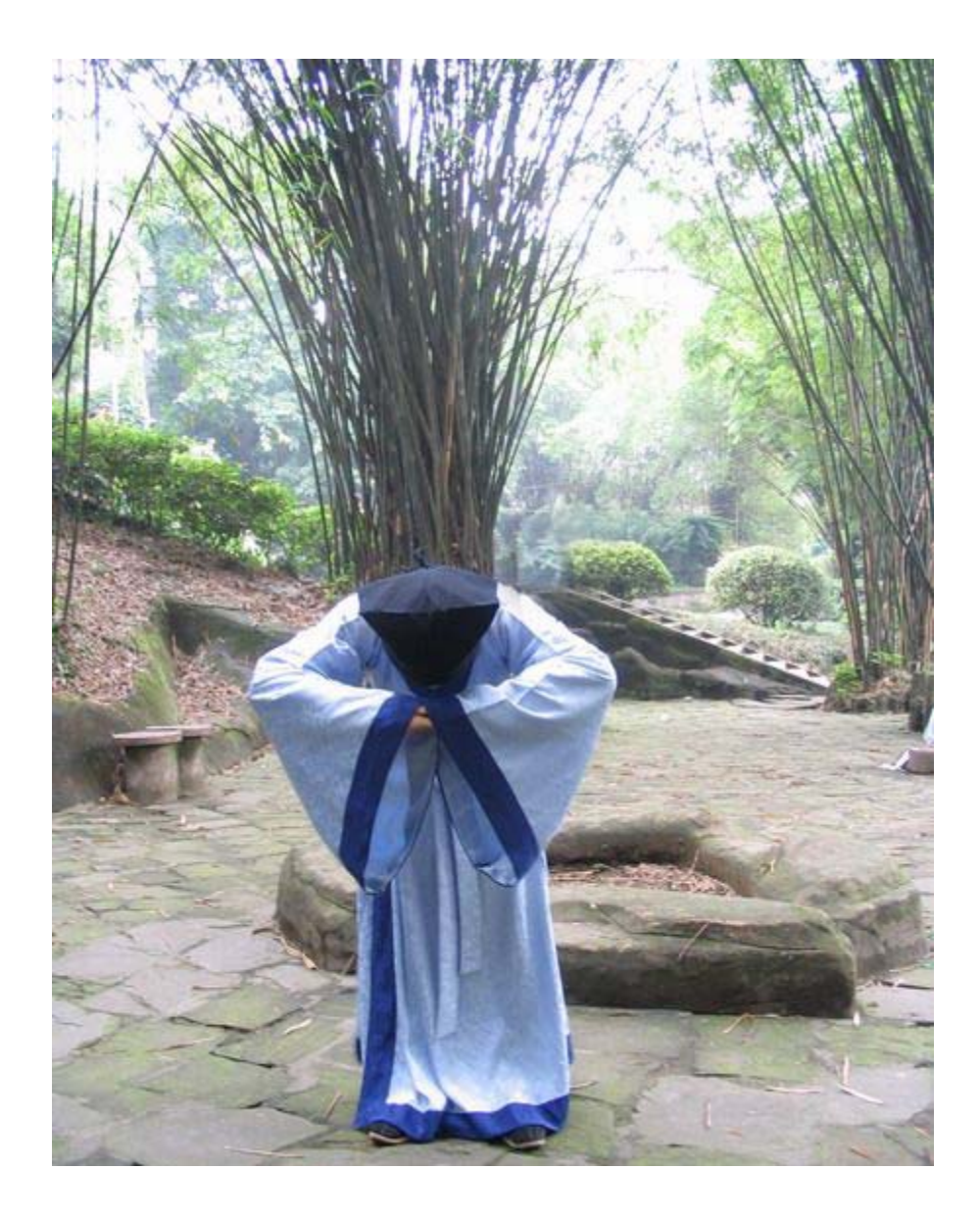

## 謝謝各位師長的參考!

有您的熱忱才能推動繁忙的校務。 小弟在此向您一鞠躬!